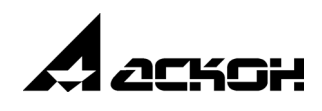

# **Приложение Штампы 3D**

**Руководство пользователя**

Информация, содержащаяся в данном документе, может быть изменена без предварительного уведомления.

Никакая часть данного документа не может быть воспроизведена или передана в любой форме и любыми способами в каких-либо целях без письменного разрешения ООО «АСКОН-Системы проектирования».

©2020 ООО «АСКОН-Системы проектирования». С сохранением всех прав.

АСКОН, КОМПАС, логотипы АСКОН и КОМПАС являются зарегистрированными торговыми марками ООО «АСКОН-Системы проектирования».

Остальные упомянутые в документе торговые марки являются собственностью их законных владельцев.

# Содержание

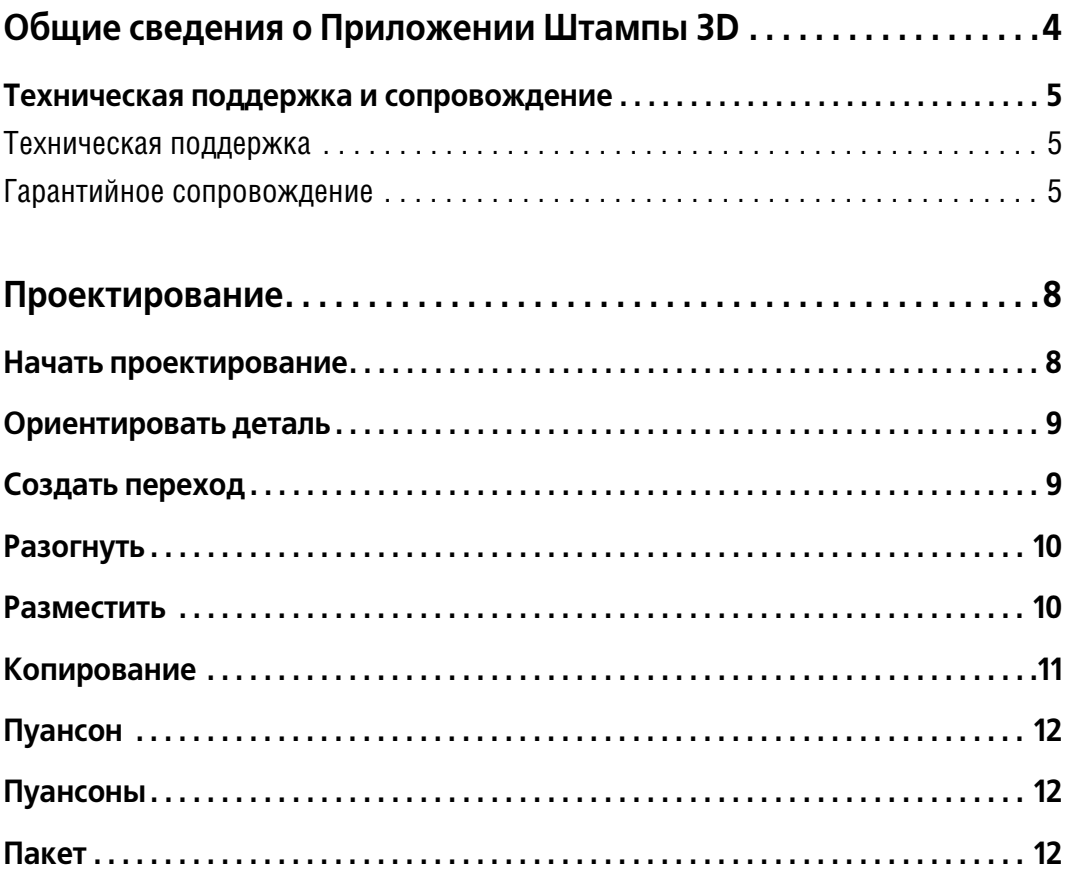

# <span id="page-3-0"></span>**Общие сведения о Приложении Штампы 3D**

Приложение Штампы 3D системы КОМПАС-3D предназначено для автоматизации проектно-конструкторских и технологических работ проектирования штампов для обработки металлов под давлением.

#### **Приложение обеспечивает:**

- ▼ Анализ 3D-модели детали и проектирование формообразующих элементов прессформы.
- Моделирование литниковой системы.
- Проектирование пакета пресс-формы в автоматическом или интерактивном режиме.
- Контроль конструктивной допустимости деталей пресс-формы как необходимое условие работоспособности пресс-формы.
- Автоматическое формирование в соответствии с ЕСКД комплекта документации, необходимой для выпуска пресс-формы (3D-моделей, сборочных чертежей, спецификаций, деталировок).

#### **Приложение содержит:**

- Базу данных оборудования, которая включает более 60 моделей термопластавтоматов.
- Базу знаний конструкций пресс-форм с возможностью ее расширения с учетом дополнительных требований пользователя.
- Параметрические библиотеки чертежей конструктивных элементов пресс-форм.

#### **Система позволяет:**

- Проектировать пресс-формы конструкций «съем толкателями», «съем плитой» и их комбинации.
- Проектировать пресс-формы с одной или двумя параллельными плоскостями раскрывания.
- Проектировать пресс-формы с боковым разъемом (ползунами).
- Проектировать пресс-формы с «типичным» или «колонка-крепление» способом центрирования подвижной и неподвижной частей.

Изменять конструкции и конструктивные особенности элементов пресс-формы с целью полной адаптации технологии изготовления и возможностей инструментального производства.

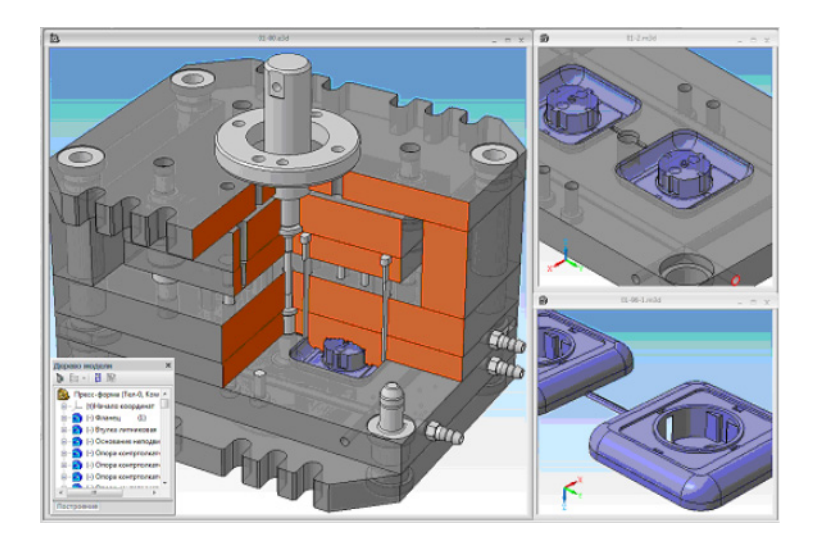

Приложение **Штампы 3D** — это мощное средство повышения производительности тру" да конструкторов оснастки, повышения качества проектирования и, как следствие, повышения конкурентоспособности продукции предприятия.

## <span id="page-4-0"></span>Техническая поддержка и сопровождение

Настоящим ООО «АСКОН-Системы проектирования» (ИНН 7801619483) (далее - Правообладатель), являющееся производителем и правообладателем программного обеспечения (включая все программные компоненты, библиотеки и приложения) (далее совместно именуемые «программа»), описываемого настоящим руководством, подтверждает достоверность предоставляемой о программе информации и соответствие требованиям постановлений Правительства РФ от 16 ноября 2015 г. № 1236, а также дополнительным требованиям, предусмотренным постановлением от 23 марта 2017 г. № 325 «Об утверждении дополнительных требований к программам для электронных вычислительных машин и базам данных, сведения о которых включены в реестр российского программного обеспечения, и внесении изменений в Правила формирования и ведения единого реестра российских программ для электронных вычислительных машин и баз данных», приведенным в п.п. 16 и 17.

- ▼ Программа может быть установлена и использована на всей территории РФ, не имеет ограничений, в том числе, лицензионных, для работы, в том числе на территории Крыма и Севастополя.
- ▼ Программа обеспечена гарантийной поддержкой со стороны правообладателя. К технической поддержке не привлекаются организации, находящихся под контролем иностранных юридических или физических лиц.
- Программа не имеет принудительного обновления и управления из-за рубежа, в том числе не использует элементы программного кода из репозиториев, находящихся вне территории РФ.
- ▼ Программа позволяет осуществлять модернизацию силами российских компаний, не находящихся под контролем иностранных юридических или физических лиц, на территории РФ.
- Программа не осуществляет несанкционированную передачу информации, включая технологическую, в том числе производителю.

#### <span id="page-4-1"></span>Техническая поддержка

Техническая поддержка программы зависит от типа используемой лицензии и осуществляется по правилам, оговоренным на интернет-сайте службы технической поддержки Правообладателя support.ascon.ru.

Техническая поддержка осуществляется следующими способами.

- Через личный кабинет Конечного пользователя на сайте технической поддержки на интернет-портале http://sd.ascon.ru (сервис ServiceDESK — система автоматизации работы службы поддержки пользователей (далее - СПП) (раздел доступен после регистрации). Для предоставления доступа к личному кабинету необходимо предоставить контактные данные лица или группы лиц, которые будут отвечать за связь с СПП и будут зарегистрированы в системе ServiceDESK.
- По электронной почте СПП: support@ascon.ru.
- По телефонам: 8 (800) 700-00-78 (бесплатно по России), 8 (812) 703-39-34.
- ▼ Через Интернет-конференцию пользователей (Форум пользователей): http://forum.ascon.ru.

### <span id="page-4-2"></span>Гарантийное сопровождение

Правообладатель осуществляет гарантийное сопровождение программы в течение 1 (одного) календарного года с момента правомерной передачи постоянной лицензии или лицензии предоставляемой как Пакет обновления, если таковая предусмотрена для программы. Для временной лицензии или Лицензионного платежа за пакет обновления, если таковые предусмотрены для программы, гарантийное сопровождение осуществляется в течение срока действия соответствующих лицензий. Полный объем прав и ограничений использования программы приведен в лицензионном соглашении с Правообладателем, подписываемом пользователем в момент инсталляции программы. Выбор пользователем пункта «Я принимаю условия Лицензионного соглашения» при установке

программы и нажатие на кнопку «Далее» означает безоговорочное согласие пользователя с условиями Лицензионного соглашения (далее — лицензионное соглашение). Типы лицензий:

- ▼ Постоянная лицензия (или полнофункциональная постоянная лицензия) полнофун" кциональная лицензия, не ограниченная по времени использования, предоставляется Правообладателем на безвозвратной основе на весь срок действия исключительных прав на условиях лицензионного соглашения.
- Временная лицензия (или полнофункциональная временная лицензия) полнофункциональная лицензия, ограниченная по времени использования, предоставляется Правообладателем на срок свыше одного месяца на условиях лицензионного соглашения.
- ▼ Лицензия, обозначенная как Обновление (апдейт (от англ. Update)), или пакет обновления, или релиз (обозначаемый также как SP (от англ. Service Pack)) (далее — совмес" тно обновление) является дополнением имеющейся постоянной лицензии программы, которое предлагает значительные изменения, или улучшения, или иные модификации, а также гарантийное сопровождение в течение 1 (одного) календарного года с момента правомерной передачи лицензии.
- ▼ Лицензия, обозначенная как Лицензионный платеж за пакет обновления (далее ЛП), предоставляется для каждой имеющейся лицензии программы и дает право на все обновления, выпущенные Правообладателем в период действия ЛП, а также гарантийное сопровождение в течение этого срока. Срок действия указывается в договоре или согла" шении с правообладателем и/или его правомочными представителями. Срок окончания действия ЛП указывается Правообладателем в лицензионном файле. По истечении указанного периода ЛП может быть продлен путем приобретения нового ЛП на необходимый срок.

В гарантийное сопровождение входят:

- ▼ прием, учет и анализ замечаний и пожеланий по работе программного обеспечения, которые в дальнейшем могут быть использованы и инкорпорированы в программное обеспечение, в том числе в формате обновления;
- ▼ устранение выявленных ошибок и неисправностей, делающих невозможным использо" вание полезных свойств программного обеспечения (блокирующих ошибок).

Техническая поддержка гарантийного сопровождения оказывается в режиме, представленном в таблице.

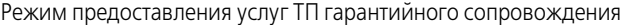

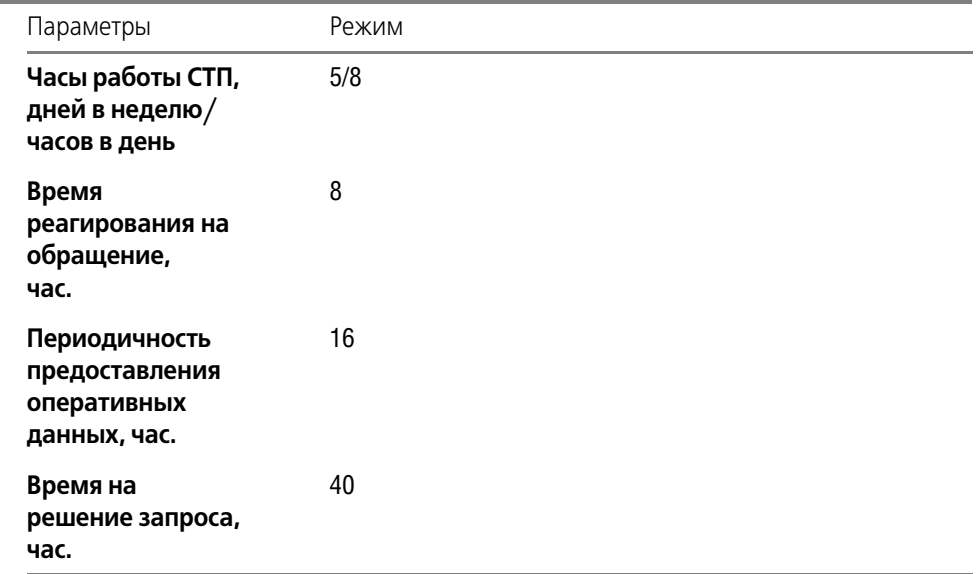

Сервис, предоставляемый в рамках технической поддержки гарантийного сопровождения, приведен ниже.

- Личный кабинет сайта СПП АСКОН. Регистрация в ЛК СПП доступна для пользователей любых программных продуктов АСКОН.
- Предоставление общей информации о программном обеспечении, продуктах и услугах компании и партнеров. Ответы на сформулированные вопросы или передача их профильным специалистам для ответа клиенту.
- Консультации по базовому функционалу программы. Краткие консультации о наличии и особенностях функционала с дальнейшей отсылкой к документации/справке. Не является обучением по работе с программой.
- Консультации по установке и запуску программы. На поддерживаемом программном (операционная система) и аппаратном обеспечении.
- Анализ проблемных ситуаций и предоставление рекомендаций (обходных решений) для их разрешения. Воспроизведение и анализ возникшей у клиента ситуации с целью предоставления решения (прямого или обходного) и передачи воспроизводимых ошибок на 2-ю линию ТП.
- Предоставление исправлений для известных и блокирующих ошибок. SP, HotFix, инструкции или иные варианты решения по известным ошибкам.
- Прием предложений по развитию функционала. Формулирование предложения на развитие функционала и передача его на 2-ю линию ТП.
- $\blacktriangledown$  Прием запросов на ТП по телефону офиса и на номер 8 (800) 700 00 78. Принятые обращения регистрируются в SD.
- Прием запросов на ТП по электронной почте. Клиент регистрируется в SD и для него регистрируются запрос.
- Внесение часто встречающихся вопросов в базу знаний СТП (FAQ). Статьи создают специалисты 2-й линии ТП по предложению от специалистов 1-й линии.

Ошибки в программе фиксируются в служебной закрытой системе управления требованиями Правообладателя, а затем исправляются.

Правообладатель обязуется предоставлять по запросу пользователя подробную информацию о модификациях приобретенных версий программного обеспечения, появлении новых версий и новых компонентов.

000 «АСКОН-Системы проектирования»

ИНН 7801619483

Тел.: (812) 703-39-34.

Почтовый адрес: 199155, РФ, г. Санкт-Петербург, а/я 4.

Web-сервер: www.ascon.ru. Web-сервер технической поддержки: support.ascon.ru. E-mail технической поддержки: support@ascon.ru. E-mail: info@ascon.ru.

За дополнительной информацией, разъяснениями относительно положений Соглашения и по иным вопросам, связанным с использованием программы, Вы можете обратиться по адресу: pravo@ascon.ru.

## <span id="page-7-0"></span>Проектирование

Проектирование оснастки является частью процесса технологической подготовки производства и, как следствие, связано с иными производственными процессами (изготовление, испытание внедрение, наладка, модернизация оснастки, оптимизация конструкции по результатам эксплуатации и т. д.).

Проектирование штампа в системе технологически сводится к нескольким последовательно связанным этапам, перечисленным ниже.

- 1. Проектирование переходов состояний исходной детали.
- 2. Разработка и оптимизация схемы раскроя ленты.
- 3. Размещение вырубных и гибочных пуансонов.
- 4. Проектирование пакета пространственная компоновка штампа, вставка стандартных компонентов (колонок, втулок, штифтов и т. п.), проектированию нестандартных элементов, получение комплекта документации и его доработка.

Визуально система проектирования пресс-форм интегрирована в рабочее окно системы КОМПАС-3D и состоит из панели инструментов **Штампы 3D**, состав которой приведен ниже.

Начать проектирование - начать (продолжить) проектирование штампа для данной детали;

Ò

 $5<sup>2</sup>$ 

ĘP

- Ориентировать деталь сменить ориентацию детали;
- Создать переход отнести поверхности на новый переход;
- Разогнуть разогнуть выделенные поверхности;
- Разместить разместить деталь на полосе;
- Копирование копировать выделенные поверхности на полосу;
- Пуансон отнести выделенные поверхности к пуансону;
- Пуансоны редактировать свойства пуансонов;
- Пакет проектировать пакет штампа.

#### Начать проектирование

<span id="page-7-1"></span>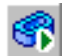

Проектирование штампа начинается (продолжается) со взятия модели в работу командой Начать проектирование.

Автоматически создается файл с добавлением к имени файла «путь/имя детали-99. т3d» (или открывается ранее созданный), с которым уже идет дальнейшая работа. При этом локальная система координат (ЛСК) и ось Z совпадает с осью пресса и направляется в сторону подвижной части. В случае создания происходит анализ поверхностей детали и разделение на поверхности верхней и нижней частей, а также боковые стенки толщины материала. В данном файле сохраняется служебная информация системы о ходе проектирования.

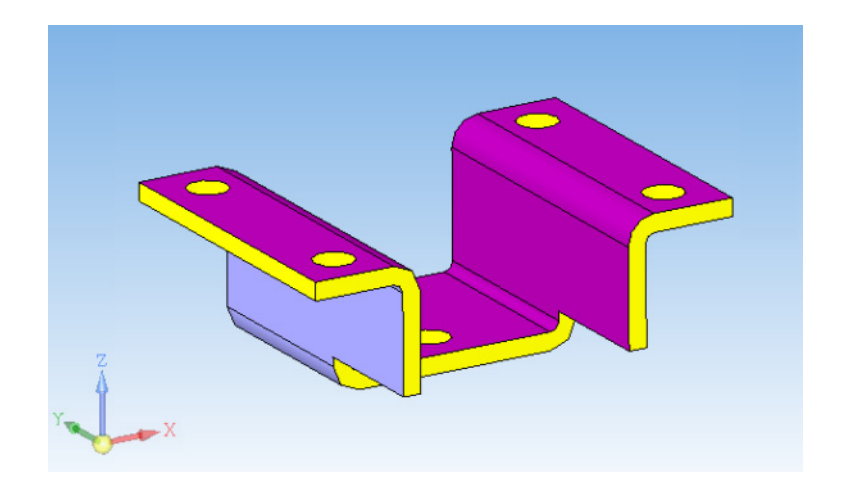

#### **Ориентировать деталь**

<span id="page-8-0"></span>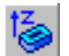

В случае, когда необходима смена ориентации, следует использовать команду **Ориен\* тировать деталь**.

После вызова команды появляется Панель параметров и становятся доступными для выделения плоские грани детали. При указании грани деталь меняет ориентацию так, что направление нормали совпадет с осью Z системы координат.

Включение опции **Обратное** задает нормали направление, противоположное оси Z.

В поле **Поворот** задается угол поворота детали относительно оси Z.

Данные параметры служат для правильного разделения поверхностей детали (на поверхности верха и низа), а также для удобства создания переходов. Параметры не влияют на размещение детали на полосе (штампе).

Завершается команда нажатием кнопки **Создать объект**. После этого происходит ана" лиз поверхностей детали и разделение на поверхности верхней и нижней частей, а также боковые стенки толщины материала в соответствии с выбранной ориентацией.

В случае нажатия кнопки **Прервать команду** изменения ориентации не происходит.

## <span id="page-8-1"></span>**Создать переход**

Команда **Создать переход** (отнести поверхности на новый переход) служит для созда" ния цепочки переходов — трансформации геометрического состояния детали от начальной геометрии детали до плоской развертки.

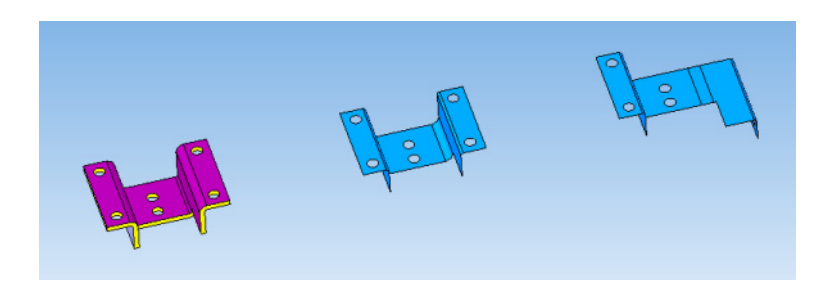

В начальном состоянии выполнение команды приводит к копированию поверхностей низа детали (происходит переход от твердотельной модели детали к поверхностной модели). Поверхности, которые однажды были скопированы на следующий переход, в дальнейшем не копируются — выполняется копирование только новых поверхностей. Скопированные поверхности группируются и запоминаются как поверхности перехода. При этом участвуют любые поверхности, полученные с помощью базового функционала системы КОМПАС-3D. В дальнейшем мы можем их использовать и размешать на соответствующих нашим решениям шагах полосы.

#### **Разогнуть**

<span id="page-9-0"></span>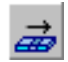

<span id="page-9-1"></span>홇

Команда Разогнуть (разогнуть выделенные поверхности сгиба) является обратной командой процессу гибки. Она позволяет совершить переход от согнутого состояния к разогнутому. Одновременно может выполнятся разгибание нескольких поверхностей, у которых имеются общая ось и радиус сгиба. Команда выполняется с учетом внешнего и внутреннего сгибов и с условием сохранения объема детали.

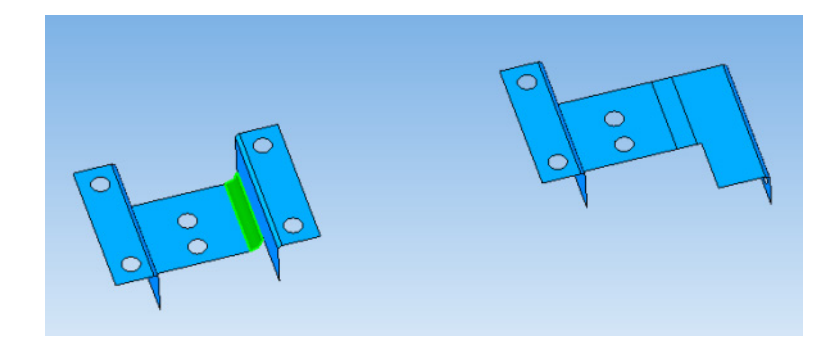

На рисунке показан пример выполнения команды: слева — исходное состояние, где показана выделенная поверхность сгибания, а справа — деталь после разгибания.

Допускается построение перехода разгибания с использованием базового функционала системы КОМПАС"3D с целью достижения результата, отличающегося от выполняемого командой **Разогнуть**.

## **Разместить**

Команда **Разместить** (разместить деталь на полосе) предназначена для моделирования размещения деталей на полосе (либо начального размещения детали в штампе в случае однопереходного штампа). Запуск команды возможен, если на последнем переходе создана плоская развертка детали (все поверхности детали принадлежат одной плоскости). После запуска появляется схематическое изображение полосы в окне просмотра и появляется Панель параметров.

В окне модели отображается схематическое изображение полосы, которое меняется при изменении параметров: шага штамповки, длины полосы, количества одновременно штампуемых деталей, ориентации и привязки каждой детали.

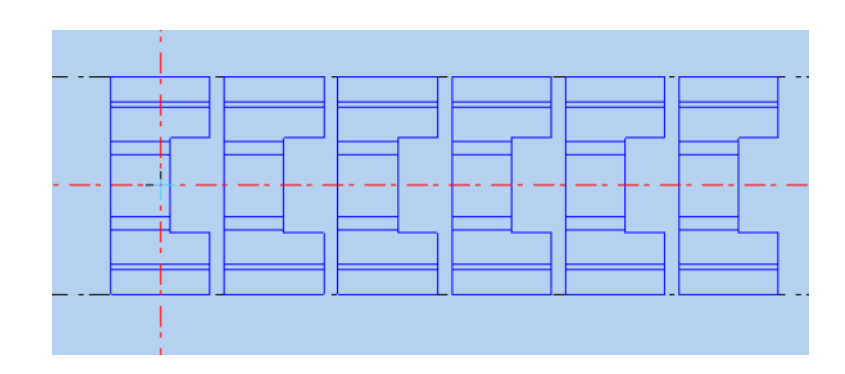

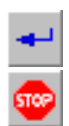

Начальный шаг вычисляется автоматически и есть конструктивно допустимым. Все дальнейшие манипуляции выполняются без проверок на конструктивную допустимость.

Завершается команда нажатием кнопки **Создать объект** для принятия изменений или нажатием кнопки **Прервать команду** для отказа от изменений.

## **Копирование**

<span id="page-10-0"></span>Ģ1

Команда **Копирование** (копировать выделенные поверхности на полосу) предназначе" на для моделирования результатов формообразующих операций на полосе.

Для выполнения команды следует выделить нужные поверхности, используя приемы селектирования системы КОМПАС-3D. Поверхности должны принадлежать одному переходу.

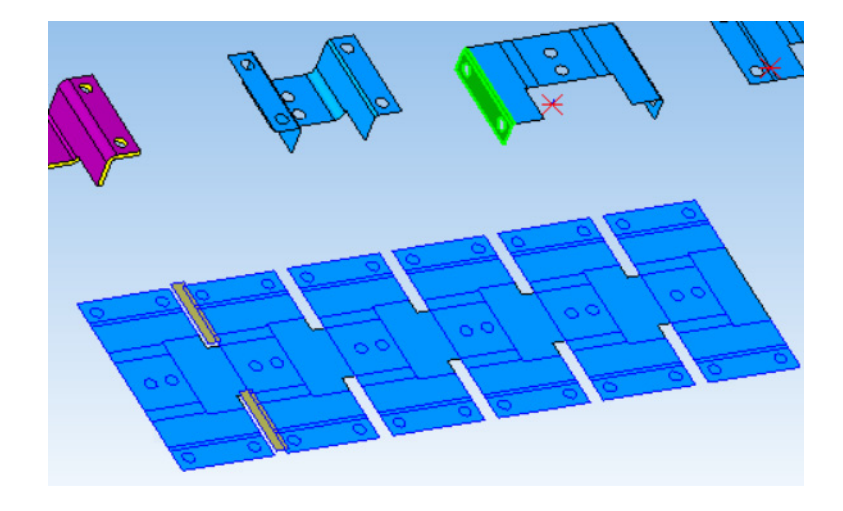

На Панели параметров задается шаг, на котором будет происходить указанная трансформация.

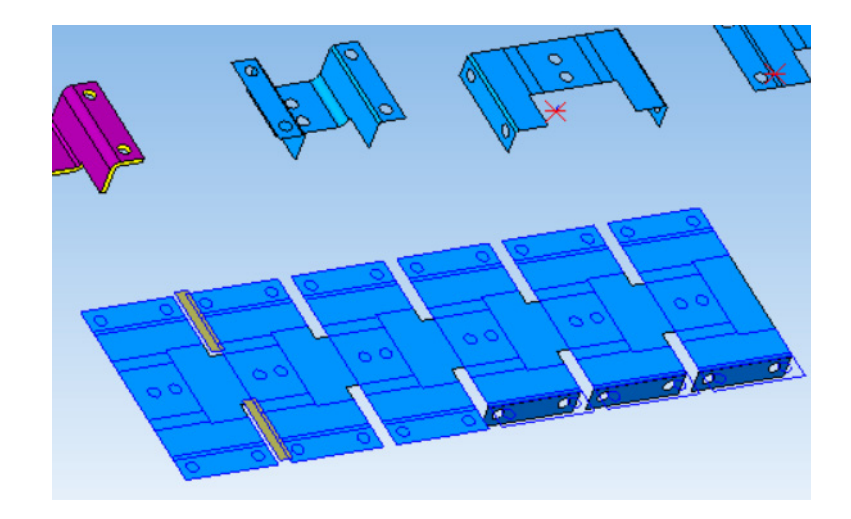

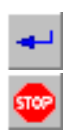

При этом на полосе отображаются изменения в соответствии с параметрами. Завершается команда нажатием кнопки **Создать объект** для принятия изменений или нажатием кнопки **Прервать команду** для отказа от изменений.

## **Пуансон**

<span id="page-11-0"></span>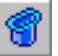

Команда **Пуансон** (отнести выделенные поверхности к пуансону) предназначена для ин" формирования библиотеки о заданных пуансонах.

Для выполнения команды следует выделить нужные поверхности одного пуансона, используя приемы селектирования системы КОМПАС-3D.

- ▼ В случае выделения нескольких поверхностей система относит этот пуансон к формовочным. Для формовочного пуансона запоминаются поверхности и в дальнейшем на них будет построен пуансон.
- ▼ В случае выделения одной плоской поверхности сформированной заплаткой (или заплатки в Дереве построения) система воспринимает ее как вырубной пуансон. Для вырубного пуансона проводятся построения, моделирующие его действие на полосу.

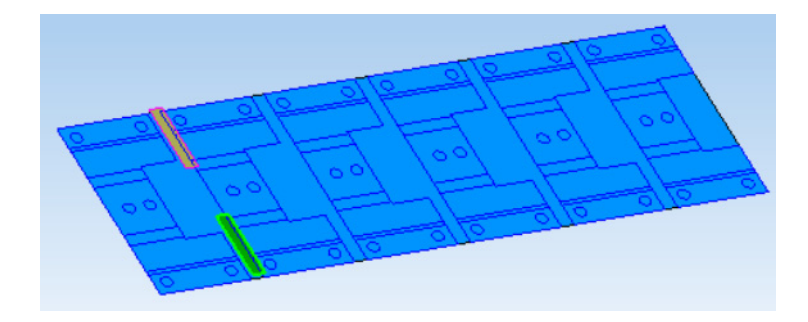

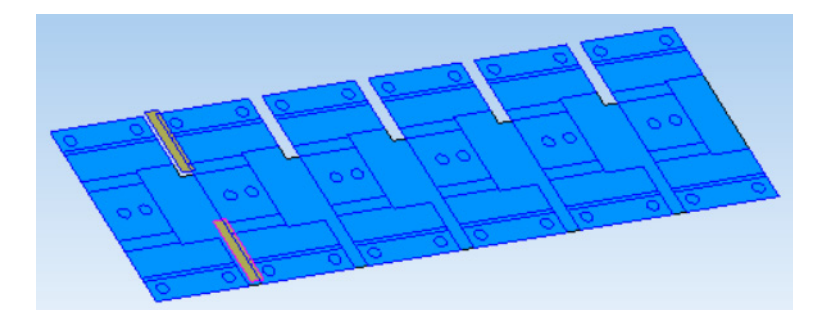

▼ Если не выделена ни одна поверхность, то выполнение команды приводит к скрытию/показу геометрии полосы с целью удобства построения заплаток, моделирующих пуансон.

## **Пуансоны**

<span id="page-11-1"></span>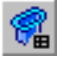

Команда **Пуансоны** (редактирование свойств пуансонов) служит для просмотра, удаления или редактирования свойств пуансонов.

На Панели параметров показаны количество пуансонов, текущий пуансон и его параметры, а также кнопка удаления текущего пуансона. Для изменения параметров следует выбрать необходимое значения в соответствующем поле.

При смене типа пуансона с вырубного на гибочный происходит удаление соответствующих вырубному пуансону «действий» на полосе.

## **Пакет**

<span id="page-11-2"></span>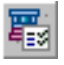

Проектирование пакета состоит из нескольких последовательных этапов, выполняемых в команде **Пакет**:

冟.

**Проектировать**

**Пересчитать**

**3D-модели** 

**2D-чертежи** 

При нажатии на кнопку **Проектировать** запускается процесс расчета размеров деталей штампа, по результатам которого формируется математическая модель (эскизный проект) штампа.

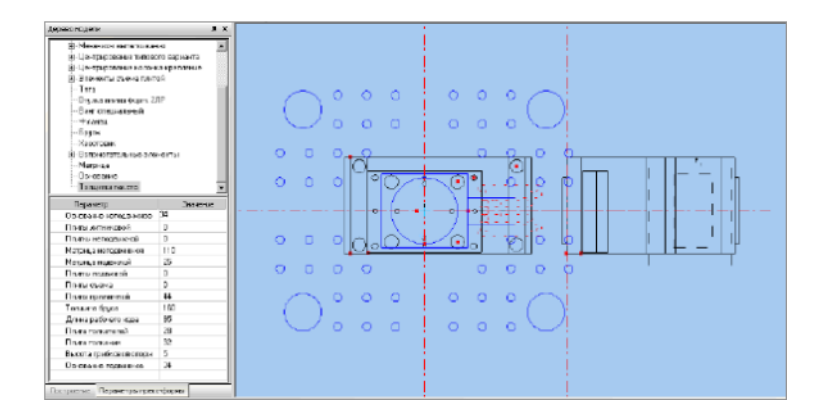

На экране появляется упрощенное изображение штампа с характерными точками редактирования, которые задают те или иные параметры. При наведении курсора на характерную точку открываются соответствующие узлы на вкладке **Параметры пресс-формы**. На вкладке также отображается список названий параметров и их значения, доступные для редактирования. После внесения изменений следует выполнить команду Пересчи**тать**.

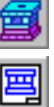

Нажатие кнопки **3D-модели** или кнопки **2D-чертежи** приводит к включению/выключению генерации трехмерных моделей или комплекта чертежей. Генерация чертежей пресс-формы выполняется в невидимом режиме и сохраняется в каталоге текущего проекта. В видимом режиме формируется только спецификация. Генерация 3D-моделей выполняется в невидимом режиме, за исключением нескольких деталей.

Команда сохраняет текущее состояние проекта и системы в модели, для которой проектируется штамп. В дальнейшем при открытии данной модели и повторного взятия ее в работу система предложит загрузить сохраненные с ней данные.